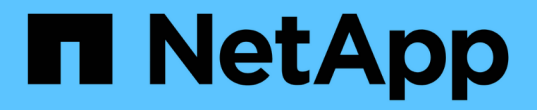

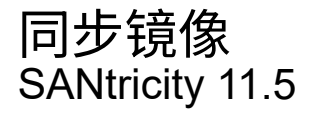

NetApp February 12, 2024

This PDF was generated from https://docs.netapp.com/zh-cn/e-series-santricity-115/sm-mirroring/howsynchronous-mirroring-works.html on February 12, 2024. Always check docs.netapp.com for the latest.

# 目录

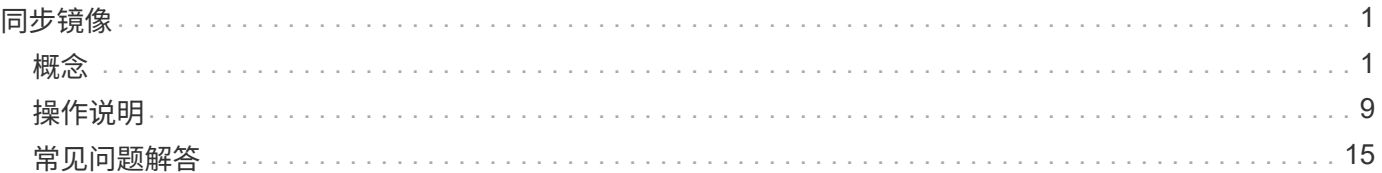

# <span id="page-2-0"></span>同步镜像

<span id="page-2-1"></span>概念

# 同步镜像的工作原理

同步镜像是指将数据卷实时复制到单独的存储阵列、以确保持续可用性。其目的是、在两 个存储阵列之一发生灾难时、提供一份重要数据副本、从而实现零丢失数据的恢复点目 标(RPO)。

使用同步镜像时、副本与生产数据在任何时刻都是相同的、因为使用此类镜像时、每次对主卷执行写入时、都会 对二级卷执行写入。在使用主卷上所做的更改成功更新二级卷之前、主机不会收到写入成功的确认。

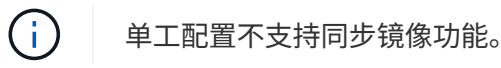

#### 同步镜像关系

同步镜像关系由一个主卷和一个位于不同存储阵列上的二级卷组成。包含主卷的存储阵列通常位于主站点、并为 活动主机提供服务。包含二级卷的存储阵列通常位于二级站点、并保存数据的副本。如果主卷的存储阵列因完全 断电、火灾或主站点的硬件故障等原因而不可用、则会使用二级卷。

主卷和二级卷的存储阵列可以运行不同的操作系统版本。支持的最低版本为7.84。

同步镜像会话

同步镜像配置过程涉及将卷配置成对。创建镜像对后、您可以启动同步镜像、该镜像对由一个存储阵列上的主卷 和另一个存储阵列上的二级卷组成。同步镜像的步骤如下所示。

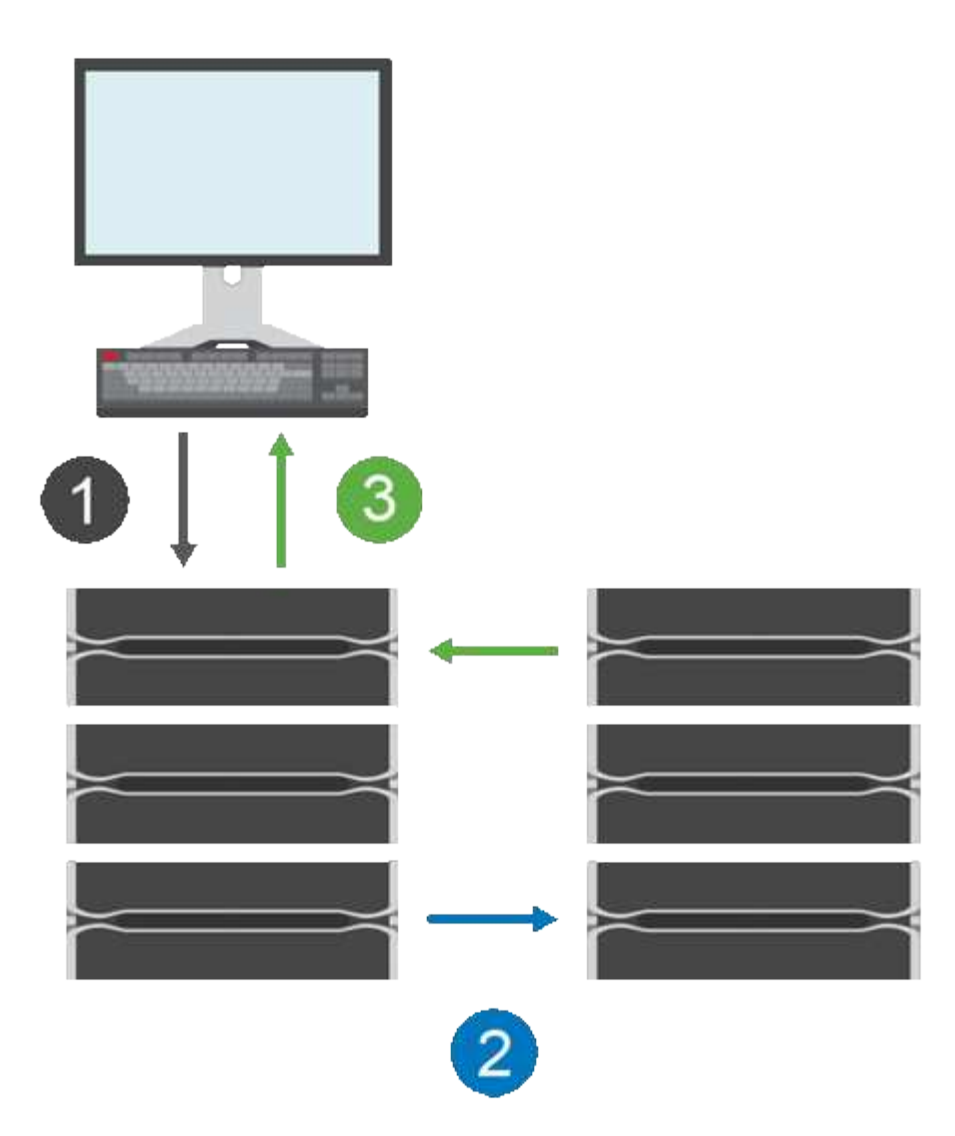

1. 写入来自主机。

2. 写入将提交到主卷、并传播到远程系统、然后提交到二级卷。

3. 主卷的存储阵列会向主机系统\_after\_发送一条I/O完成消息、两个写入操作均已成功完成。

预留容量用于记录有关从主机传入的写入请求的信息。

当主卷的当前控制器所有者收到来自主机的写入请求时、控制器会首先将有关写入的信息记录到主卷的预留容量 中。然后、它会将数据写入主卷。接下来、控制器将启动远程写入操作、将受影响的数据块复制到远程存储阵列 上的二级卷。

由于主机应用程序必须等待本地存储阵列上以及远程存储阵列上的网络上发生写入、 要在不会过度降低本地I/O 性能的情况下保持镜像关系、需要在本地存储阵列与远程存储阵列之间建立非常快速的连接。

#### 灾难恢复

同步镜像可维护物理上远离数据所在站点的数据副本。如果主站点发生灾难、例如断电或洪灾、可以从二级站点 快速访问数据。

在同步镜像操作期间、二级卷不可用于托管应用程序、因此、如果本地存储阵列发生灾难、您可以故障转移到远 程存储阵列。要进行故障转移、请将二级卷提升为主角色。之后、恢复主机便可访问新提升的卷、业务运营便可 继续进行。

#### 同步设置

创建镜像对时、还需要定义同步优先级和重新同步策略、镜像对使用该策略在通信中断后完成重新同步操作。

如果两个存储阵列之间的通信链路停止工作、主机将继续从本地存储阵列接收确认、以防止访问丢失。当通信链 路重新工作时、任何未复制的数据都可以自动或手动重新同步到远程存储阵列。

数据是否自动重新同步取决于镜像对的重新同步策略。自动重新同步策略允许镜像对在链路重新工作时自动重新 同步。手动重新同步策略要求您在出现通信问题后手动恢复同步。建议使用手动重新同步策略。

您只能在包含主卷的存储阵列上编辑镜像对的同步设置。

#### 未同步的数据

如果主卷的存储阵列无法向二级卷写入数据、则主卷和二级卷将不同步。这可能是由于以下问题导致的:

- 本地和远程存储阵列之间的网络问题
- 二级卷发生故障
- 正在镜像对上手动暂停同步

孤立镜像对

如果在一端(主端或二级端)删除了成员卷、而在另一端未删除、则会存在孤立的镜像对卷。

在恢复阵列间通信且镜像配置的两端协调镜像参数时、系统会检测到孤立的镜像对卷。

您可以删除镜像对以更正孤立的镜像对状态。

# 同步镜像术语

了解同步镜像术语如何应用于存储阵列。

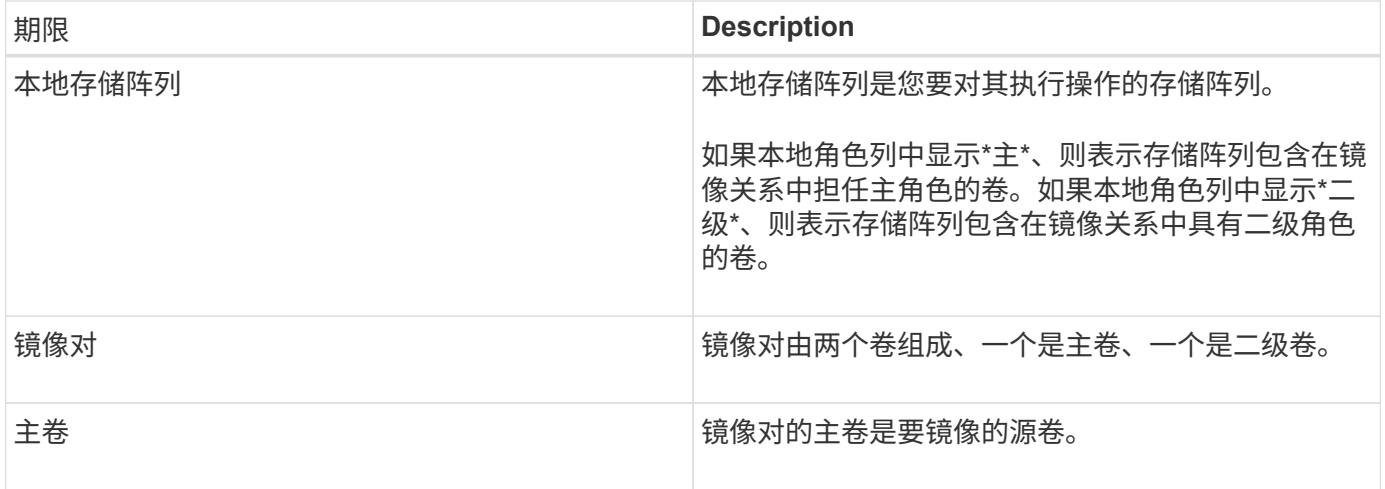

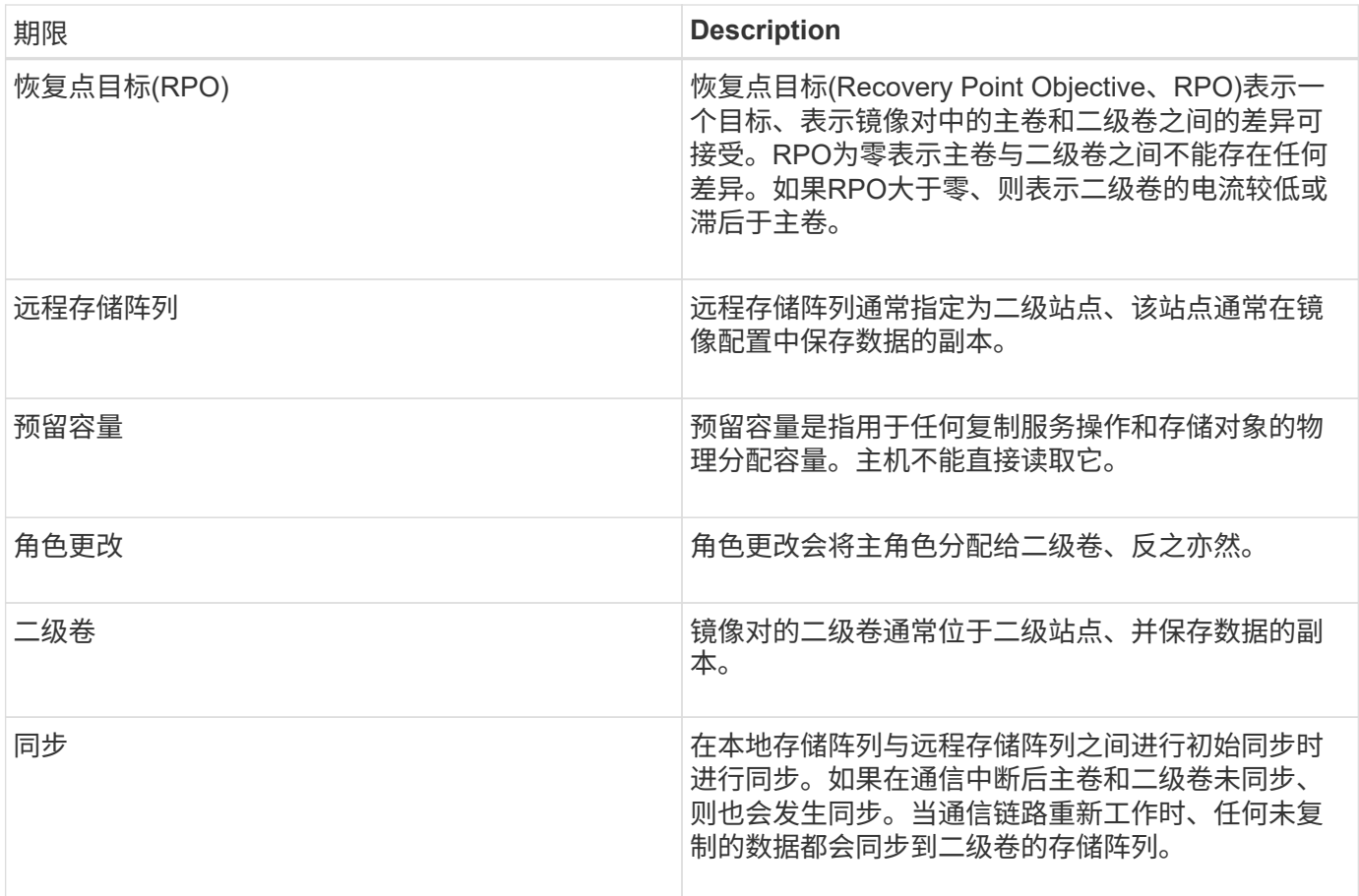

同步镜像卷的工作流

在SANtricity 系统管理器中、您可以按照以下步骤同步镜像卷。

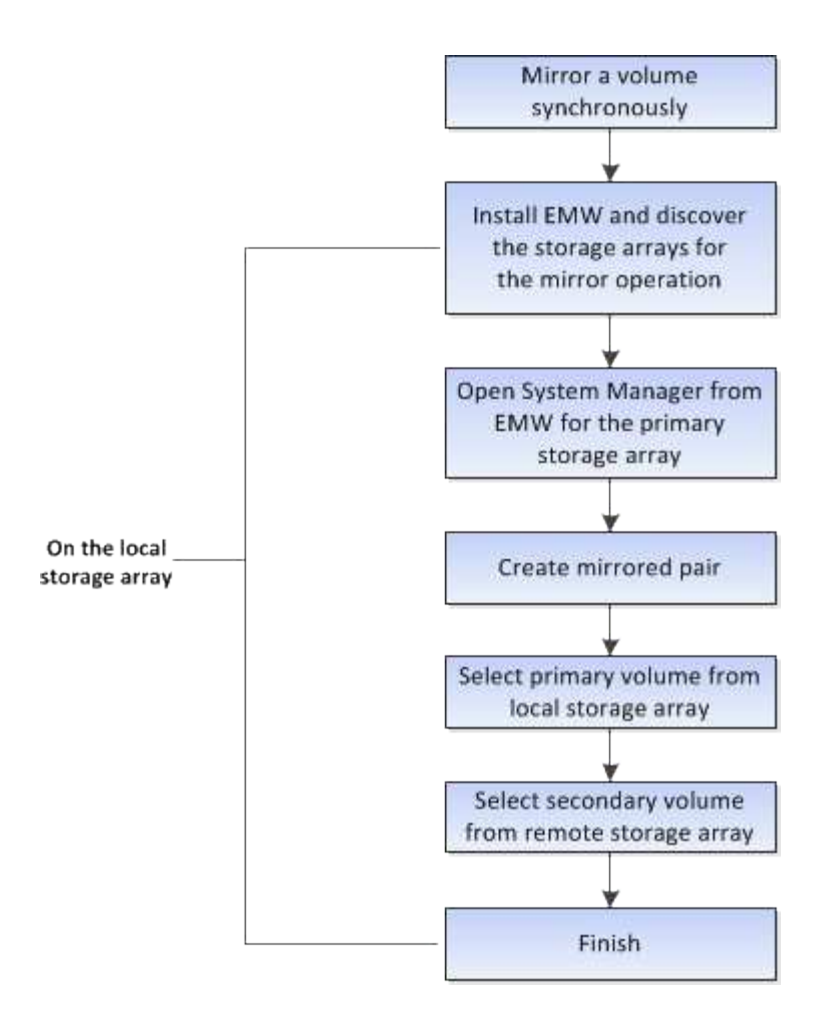

# 同步镜像激活

在存储阵列上创建第一个同步镜像对时、同步镜像功能将自动激活。

激活同步镜像功能后、System Manager将执行以下操作:

• 保留控制器HIC编号最高的端口以进行镜像数据传输。

只有镜像对中二级卷的远程首选控制器所有者才会接受在此端口上收到的I/O请求。(允许在主卷上进行预 留。)

• 创建两个预留容量卷、每个控制器一个、用于记录写入信息、以便从控制器重置和其他临时中断中恢复。

每个卷的容量为128 MiB。但是、如果将卷放置在池中、则会为每个卷预留4 GiB。

通过同步镜像功能、给定存储阵列上支持的卷数量存在限制。激活同步镜像之前、请确保存储阵列上已配置的卷 数小于支持的限制。当同步镜像处于活动状态时、创建的两个预留容量卷将计入卷限制。

如果您需要稍后停用同步镜像、请转到菜单:存储[同步镜像>不常见任务>停用]。

使用同步镜像的要求

如果使用同步镜像功能、请记住以下要求。

由于同步镜像功能需要管理多个存储阵列、因此您必须安装基于浏览器的SANtricity Unified Manager、并发现要 在其中镜像数据的两个存储阵列。然后、在Unified Manager中、选择主卷的存储阵列、然后单击启动以打开基 于浏览器的SANtricity 系统管理器。

存储阵列

- 您必须有两个存储阵列。
- 每个存储阵列必须具有两个控制器。
- 主卷和二级卷的存储阵列可以运行不同的操作系统版本。支持的最低版本为7.84。
- 您必须知道本地和远程存储阵列的密码。
- 您必须在远程存储阵列上具有足够的可用容量、才能创建一个等于或大于要镜像的主卷的二级卷。
- 本地和远程存储阵列必须通过光纤通道网络结构进行连接。

#### 支持的硬件配置和连接

- 只有双控制器硬件配置才支持同步镜像。
- 只有具有光纤通道(FC)主机端口的控制器才支持同步镜像通信。
- 同步镜像使用本地存储阵列和远程存储阵列上每个控制器上编号最高的主机端口。控制器主机总线适配 器(HBA)主机端口4通常预留用于镜像数据传输。

#### 镜像卷候选项

- 同步镜像对的主卷和二级卷上的RAID级别、缓存参数和区块大小可能不同。
- 同步镜像对中的主卷和二级卷必须是标准卷。它们不能是精简卷或快照卷。
- 二级卷必须至少与主卷大小相同。
- 在卷复制操作中、只有主卷可以具有关联的快照和/或源卷或目标卷。
- 一个卷只能参与一个镜像关系。

#### 预留容量

- 主卷和二级卷需要预留容量、以便记录写入信息、以便从控制器重置和其他临时中断中恢复。
- 激活同步镜像后、系统会自动创建预留容量的卷。由于镜像对中的主卷和二级卷都需要预留容量、因此您必 须确保参与同步镜像关系的两个存储阵列上都有足够的可用容量。

### 驱动器安全功能

- 如果您使用的是支持安全的驱动器、则主卷和二级卷必须具有兼容的安全设置。此限制不会强制实施;因 此、您必须自行验证。
- 如果使用的是支持安全的驱动器、则主卷和二级卷应使用相同的驱动器类型。此限制不会强制实施; 因此、 您必须自行验证。
	- 如果主卷使用全磁盘加密(Full Disk Encryption、FDE)驱动器、则二级卷应使用FDE驱动器。
	- 如果主卷使用经联邦信息处理标准140-2 (FIPS)验证的驱动器、则二级卷应使用经FIPS 140-2验证的驱

动器。

• 如果您使用的是数据保证(Data Assurance、DA)、则主卷和二级卷必须具有相同的DA设置。

同步镜像状态

同步镜像对的状态指示主卷和二级卷上的数据是否已同步。镜像状态与镜像对中卷的组件 状态无关。

同步镜像对可以具有以下状态之一:

• 最佳

指示镜像对中的卷已同步、这意味着存储阵列之间的网络结构连接正常运行、并且每个卷都处于所需的工作 状态。

• 正在同步

显示了镜像对之间的数据同步进度。此状态也会在初始同步期间显示。

在通信链路中断后、只有在链路中断期间主卷上发生更改的数据块才会复制到二级卷。

• 未同步

指示主卷的存储阵列无法向远程阵列写入传入数据。本地主机可以继续向主卷写入数据、但不会进行远程写 入。不同的情况可能会阻止主卷的存储阵列将传入数据写入二级卷、例如:

- 无法访问此二级卷。
- 无法访问远程存储阵列。
- 无法访问存储阵列之间的网络结构连接。
- 无法使用新的全球通用标识符(World Wide Identifier、WWID)更新二级卷。
- 已暂停

指示同步镜像操作已被用户暂停。暂停镜像对后、不会尝试访问二级卷。对主卷的任何写入都会持久记录在 镜像预留容量卷中。

• 失败

表示由于主卷、二级卷或镜像预留容量出现故障、同步镜像操作无法正常运行。

# 卷所有权

您可以更改镜像对中的首选控制器所有者。

如果镜像对的主卷属于控制器A、则二级卷也属于远程存储阵列的控制器A。更改主卷的所有者将自动更改二级 卷的所有者、以确保这两个卷都属于同一控制器。主端的当前所有权更改会自动传播到辅端的相应当前所有权更 改。

例如、主卷由控制器A拥有、然后将控制器所有者更改为控制器B在这种情况下、下次远程写入会将二级卷的控 制器所有者从控制器A更改为B由于二级控制器所有权更改由主控制、因此不需要存储管理员进行任何特殊干

预。

#### 控制器重置

控制器重置会导致主端的卷所有权从首选控制器所有者更改为存储阵列中的备用控制器。

有时、远程写入会因控制器重置或存储阵列重新启动而中断、然后才能写入二级卷。在这种情况下、控制器不需 要对镜像对执行完全同步。

如果在控制器重置期间远程写入中断、则主端的新控制器所有者将读取存储在首选控制器所有者的预留容量卷中 的日志文件中的信息。然后、新控制器所有者将受影响的数据块从主卷复制到二级卷、从而无需对镜像卷进行完 全同步。

镜像对中的卷之间的角色更改

您可以更改镜像对中卷之间的角色。为此、您可以将主卷降级为二级角色或将二级卷提升 为主角色。

查看有关角色更改操作的以下信息:

- 当主卷降级为二级角色时、该镜像对中的二级卷将提升为主角色、反之亦然。
- 当主卷降级为二级角色时、已分配给该卷的主机将不再具有对该卷的写入访问权限。
- 当二级卷提升为主角色时、访问该卷的所有主机现在都能够向该卷写入数据。
- 如果本地存储阵列无法与远程存储阵列通信、您可以在本地存储阵列上强制更改角色。

#### 强制更改角色

如果本地存储阵列与远程存储阵列之间的通信问题导致无法提升二级卷或使主卷降级、则可以强制在镜像对中的 卷之间更改角色。

您可以强制二级卷过渡到主角色。然后、恢复主机可以访问新提升的卷、业务运营可以继续进行。

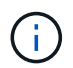

当远程存储阵列已恢复且任何通信问题均已解决时、将发生同步镜像-主卷冲突情况。恢复步骤包 括重新同步卷。使用Recovery Guru从此错误中恢复。

何时允许和不允许强制促销?

在以下情况下、不允许强制提升镜像对中的卷:

- 镜像对中的任何卷都正在进行初始同步。
- 镜像对处于Failed、Role-Change-Pending或Role-Change-in-progress状态、或者任何关联的预留容量卷出 现故障。

角色更改正在进行中状态

如果镜像配置中的两个存储阵列断开连接、并且镜像对的主卷强制降级为二级角色、而镜像对的二级卷强制提升 为主角色、 然后、在恢复通信后、两个存储阵列上的卷将置于Role-Change-in-progress状态。

系统将通过传输更改日志、重新同步、将镜像对状态设置回正常运行状态以及继续同步来完成角色更改过程。

# <span id="page-10-0"></span>操作说明

创建同步镜像卷

您可以同步镜像卷、以便在存储阵列之间实时复制数据、从而保护您的信息、使其不会受 到系统和站点故障的影响。为此、您可以选择要在本地存储阵列与远程存储阵列之间的同 步镜像关系中使用的主卷和二级卷。

开始之前

- 由于同步镜像功能需要管理多个存储阵列、因此您必须安装基于浏览器的SANtricity Unified Manager、并发 现要在其中镜像数据的两个存储阵列。然后、在Unified Manager中、选择主卷的存储阵列、然后单击启动以 打开基于浏览器的SANtricity 系统管理器。
- 您必须有两个存储阵列。
- 每个存储阵列必须具有两个控制器。
- 主卷和二级卷的存储阵列可以运行不同的操作系统版本。支持的最低版本为7.84。
- 您必须知道本地和远程存储阵列的密码。
- 本地和远程存储阵列必须通过光纤通道网络结构进行连接。
- 您必须已创建要在同步镜像关系中使用的主卷和二级卷。

### 关于此任务

同步镜像卷的过程分为多步操作步骤 :

- [第1步:选择主卷]
- [第2步:选择二级卷]
- [第3步:选择同步设置]

一个卷只能参与一个镜像关系。

第**1**步:选择主卷

您必须选择要在同步镜像关系中使用的主卷。此卷在镜像关系中具有主要角色。

开始之前

• 您必须已创建要在同步镜像关系中使用的主卷。

• 主卷必须是标准卷。它不能是精简卷或快照卷。

#### 步骤

- 1. 要访问同步镜像序列、请执行以下操作之一:
	- 选择菜单: Storage[Synchronous Mirroring> Mirror volume]。
	- 选择菜单:Storage[卷>复制服务>同步镜像卷]。此时将显示\*创建同步镜像对\*对话框。
- 2. 选择要用作镜像中主卷的现有卷。

 $\left(\begin{smallmatrix} 1\\1\end{smallmatrix}\right)$ 

如果在卷磁贴中选择了某个卷、并且该卷符合镜像条件、则默认情况下将选中该卷。

3. 选择\*下一步\*并转到 [第2步: 选择二级卷]。

第2步: 选择二级卷

您必须选择要在镜像关系中使用的二级卷。此卷将在镜像关系中拥有二级角色。

开始之前

- 您必须已创建要在同步镜像关系中使用的二级卷。
- 二级卷必须是标准卷。它不能是精简卷或快照卷。
- 二级卷必须至少与主卷大小相同。

关于此任务

在远程存储阵列上选择二级卷时、系统会显示一个列表、其中列出了该镜像对符合条件的所有卷。不符合使用条 件的任何卷不会显示在该列表中。

此对话框中显示的卷按容量排序、从最接近主卷容量的卷开始。容量相同的卷按字母顺序排序。

步骤

1. 选择要与本地存储阵列建立镜像关系的远程存储阵列。

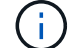

如果远程存储阵列受密码保护、则系统会提示输入密码。

- 存储阵列按其存储阵列名称列出。如果您尚未为存储阵列命名、则该存储阵列将列为"未命名"。
- 如果要使用的存储阵列不在列表中、请使用SANtricity 存储管理器的企业管理窗口(EMW)添加该存储阵 列。选择菜单:编辑[添加存储阵列]。

2. 选择要用作镜像中二级卷的现有卷。

 $\mathbf{d}$ 如果选择的二级卷的容量大于主卷、则可用容量将限制为主卷的大小。

3. 单击\*下一步\*并转到 [第3步:选择同步设置]。

第3步: 洗择同步设置

您必须设置在通信中断后主卷的控制器所有者与二级卷重新同步数据的优先级。您还必须 选择手动或自动重新同步策略。

#### 步骤

1. 使用滑块栏设置同步优先级。

同步优先级用于确定在通信中断后、与服务I/O请求相比、用于完成初始同步和重新同步操作的系统资源量。

此对话框中设置的优先级会同时对主卷和二级卷进行适用场景。您可以稍后通过选择菜单:Storage[同步镜 像>更多>编辑设置]来修改主卷上的速率。

同步优先级速率有五种:

- 最低
- 低
- 中等
- 高
- 最高如果将同步优先级设置为最低速率、则会优先处理I/O活动、并且重新同步操作所需时间更长。 如果将同步优先级设置为最高比率、则会优先执行重新同步操作、但存储阵列的I/O活动可能会受到 影响。
- 2. 选择是手动还是自动重新同步远程存储阵列上的镜像对。
	- 手动(建议选项)—选择此选项可要求在恢复与镜像对的通信后手动恢复同步。此选项提供了恢复数据的最 佳机会。

◦ 自动—选择此选项可在与镜像对的通信恢复后自动开始重新同步。要手动恢复同步、请转到菜单

:Storage[Synchronous Mirroring]、在表中突出显示镜像对、然后在More下选择Resume。

3. 单击\*完成\*以完成同步镜像序列。

#### 结果

System Manager将执行以下操作:

- 激活同步镜像功能。
- 开始在本地存储阵列和远程存储阵列之间进行初始同步。
- 设置同步优先级和重新同步策略。

## 完成后

选择菜单:主页(查看正在执行的操作)以查看同步镜像操作的进度。此操作可能会很长,并且可能会影响系统性 能。

### 管理同步镜像对

测试同步镜像的通信

您可以测试本地存储阵列与远程存储阵列之间的通信、以诊断参与同步镜像的镜像对可能 存在的通信问题。

### 关于此任务

运行两种不同的测试:

- 通信-验证两个存储阵列是否具有通信路径。通信测试将验证本地存储阵列是否可以与远程存储阵列通信、以 及与镜像对关联的二级卷是否位于远程存储阵列上。
- 延迟-向与镜像对关联的远程存储阵列上的二级卷发送SCSI测试单元命令、以测试最小、平均和最大延迟。
- 1. 选择菜单:Storage[Synchronous Mirroring]。
- 2. 选择要测试的镜像对、然后选择\*测试通信\*。
- 3. 查看结果窗口中显示的信息、如有必要、请按照指示的更正操作进行操作。

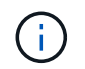

如果通信测试失败、则在关闭此对话框后、此测试将继续运行、直到镜像对之间的通信恢复 为止。

暂停并恢复镜像对的同步

您可以使用暂停选项和恢复选项来控制何时同步镜像对中主卷和二级卷上的数据。

关于此任务

如果手动暂停镜像对、则镜像对在手动恢复之前不会同步。

#### 步骤

- 1. 选择菜单:Storage[Synchronous Mirroring]。
- 2. 选择要暂停或恢复的镜像对、然后选择菜单:更多(暂停或更多>恢复)。

系统将显示确认信息。

3. 选择\*是\*进行确认。

#### 结果

System Manager将执行以下操作:

- 暂停或恢复镜像对之间的数据传输、而不删除镜像关系。
- 对于 suspended mirrored对:
	- 在镜像对表中显示已暂停。
	- 记录在暂停同步时写入镜像对的主卷的所有数据。
- 对于 resumed mirrored对、在恢复同步时、会自动将数据写入镜像对的二级卷。不需要完全同步。

#### 更改镜像对中卷之间的角色

您可以在镜像对中参与同步镜像的两个卷之间执行角色反转。您可以出于管理目的或在本 地存储阵列发生灾难时更改镜像对中的卷之间的角色。

#### 关于此任务

您可以将主卷降级为二级角色、也可以将二级卷提升为主角色。正在访问主卷的所有主机均可对该卷进行读/写 访问。当主卷成为二级卷时、只会向该卷写入由主控制器启动的远程写入。

#### 步骤

- 1. 选择菜单:Storage[Synchronous Mirroring]。
- 2. 选择包含要更改角色的卷的镜像对、然后选择菜单:更多(更改角色)。

系统将显示确认信息。

3. 确认要更改卷的角色、然后选择\*更改角色\*。

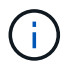

如果本地存储阵列无法与远程存储阵列通信、则在请求更改角色时、系统会显示\*无法联系存 储阵列\*对话框、但无法联系远程存储阵列。单击是以强制更改角色。

结果

System Manager将执行以下操作:

• 如果可以访问镜像对中的关联卷、则卷之间的角色会发生变化。System Manager会将镜像对中的二级卷提 升为主角色、或者将镜像对中的主卷降级为二级角色(具体取决于您的选择)。

更改镜像对的同步设置

您可以更改镜像对在通信中断后用于完成重新同步操作的同步优先级和重新同步策略。

关于此任务

您只能在包含主卷的存储阵列上编辑镜像对的同步设置。

步骤

- 1. 选择菜单: Storage[Synchronous Mirroring]。
- 2. 选择要编辑的镜像对、然后选择菜单:更多[编辑设置]。

系统将显示查看/编辑设置对话框。

3. 使用滑块栏编辑同步优先级。

同步优先级用于确定在通信中断后完成重新同步操作所使用的系统资源与服务I/O请求相比所使用的系统资源 量。

有关同步速率的更多信息

同步优先级速率有五种:

◦ 最低

◦ 低

- 中等
- 高
- 最高如果将同步优先级设置为最低速率、则会优先处理I/O活动、并且重新同步操作所需时间更长。 如果将同步优先级设置为最高比率、则会优先执行重新同步操作、但存储阵列的I/O活动可能会受到 影响。
- 4. 根据需要编辑重新同步策略。

您可以手动或自动重新同步远程存储阵列上的镜像对。

◦ 手动(建议选项)—选择此选项可要求在恢复与镜像对的通信后手动恢复同步。此选项提供了恢复数据的最 佳机会。

◦ 自动—选择此选项可在与镜像对的通信恢复后自动开始重新同步。

5. 选择 \* 保存 \* 。

删除同步镜像关系

您可以删除镜像对、以便从本地存储阵列上的主卷和远程存储阵列上的二级卷删除镜像关 系。

关于此任务

您还可以删除镜像对以更正孤立的镜像对状态。查看有关孤立镜像对的以下信息:

- 如果在一端(本地/远程)删除了成员卷、而不是在另一端删除了成员卷、则会存在孤立镜像对。
- 恢复阵列间通信时、系统会检测到孤立的镜像对。

步骤

1. 选择菜单:Storage[Synchronous Mirroring]。

2. 选择要删除的镜像对、然后选择菜单:uncommon Tasks[Remove]。

此时将显示删除镜像关系对话框。

3. 确认要删除镜像对、然后单击\*删除\*。

#### 结果

System Manager将执行以下操作:

- 从本地存储阵列和远程存储阵列上的镜像对中删除镜像关系。
- 将主卷和二级卷返回到主机可访问的非镜像卷。
- 删除同步镜像对后更新同步镜像区块。

### 停用同步镜像

您可以在存储阵列上停用同步镜像功能、以重新建立主机总线适配器(HBA)主机端口4的正 常使用、该端口是为镜像数据传输预留的。

开始之前

您必须已删除所有同步镜像关系。验证是否已从存储阵列中删除所有镜像对。

#### 步骤

- 1. 选择菜单:Storage[Synchronous Mirroring]。
- 2. 选择菜单:不常见任务[停用]。

系统将显示确认信息。

3. 选择\*是\*进行确认。

结果

- 控制器的HBA主机端口4专用于同步镜像通信、现在可以接受主机读写请求。
- 存储阵列上的预留容量卷将被删除。

# <span id="page-16-0"></span>常见问题解答

同步镜像**—**为什么我看不到所有卷?

在为镜像对选择主卷时、System Manager会显示一个列表、其中列出了该镜像对符合条件 的所有卷。不符合使用条件的任何卷不会显示在该列表中。

由于以下任一原因、卷可能不符合条件:

- 此卷是非标准卷、例如Snapshot卷或精简卷。
- 此卷不是最佳卷。
- 此卷已加入镜像关系。

同步镜像**—**为什么我看不到远程存储阵列上的所有卷?

在远程存储阵列上选择二级卷时、System Manager会显示一个列表、其中列出了该镜像对 符合条件的所有卷。不符合使用条件的任何卷不会显示在该列表中。

由于以下任一原因、卷可能不符合条件:

- 此卷是非标准卷、例如Snapshot卷或精简卷。
- 此卷不是最佳卷。
- 此卷已加入镜像关系。
- 如果您使用的是数据保证(Data Assurance、DA)、则主卷和二级卷必须具有相同的DA设置。
	- 如果主卷已启用DA、则二级卷必须已启用DA。
	- 如果主卷未启用DA、则二级卷不能启用DA。

同步镜像**—**在创建镜像对之前、我需要了解哪些信息?

在创建镜像对之前、请确保您的环境符合以下准则。

- 您必须在远程存储阵列上具有足够的可用容量、才能创建一个等于或大于要镜像的主卷的二级卷。
- 您必须有两个存储阵列。
- 每个存储阵列必须具有两个控制器。
- 您必须知道本地和远程存储阵列的密码。
- 本地和远程存储阵列必须通过光纤通道网络结构进行连接。
- 您必须已发现要在其中镜像数据的两个存储阵列。然后、在Unified Manager中、选择主卷的存储阵列、然后 单击启动以打开基于浏览器的SANtricity 系统管理器。

# 同步优先级对同步速率有何影响?

# 同步优先级用于定义为同步活动分配的处理时间与系统性能相关。

主卷的控制器所有者在后台执行此操作。同时、控制器所有者会处理对主卷的本地I/O写入以及对二级卷的相关 远程写入。由于重新同步会使控制器处理资源偏离I/O活动、因此重新同步可能会影响主机应用程序的性能。

请牢记以下准则、以帮助您确定同步优先级可能需要多长时间以及同步优先级如何影响系统性能。

#### 关于同步优先级速率

可以使用以下优先级:

- 最低
- 低
- 中等
- 高
- 最高

最低优先级速率支持系统性能、但重新同步所需时间较长。最高优先级速率支持重新同步、但系统性能可 能会受到影响。

这些准则大致近似于优先级之间的差异。

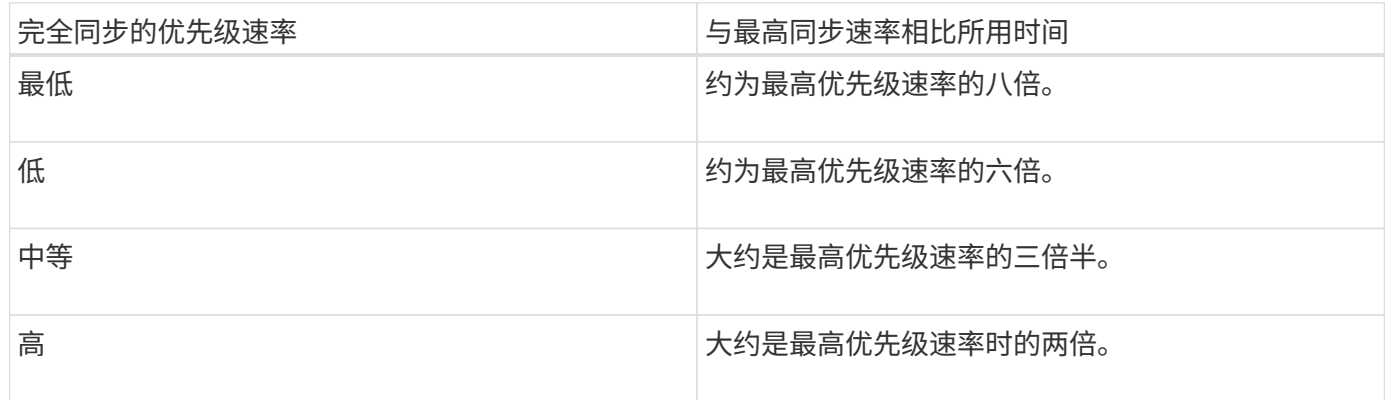

卷大小和主机I/O速率负载会影响同步时间比较。

为什么建议使用手动同步策略?

建议使用手动重新同步、因为它可以让您以最佳机会恢复数据的方式管理重新同步过程。

如果使用自动重新同步策略、并且在重新同步期间发生间歇性通信问题、则二级卷上的数据可能会暂时损坏。重 新同步完成后、数据将得到更正。

#### 版权信息

版权所有 © 2024 NetApp, Inc.。保留所有权利。中国印刷。未经版权所有者事先书面许可,本文档中受版权保 护的任何部分不得以任何形式或通过任何手段(图片、电子或机械方式,包括影印、录音、录像或存储在电子检 索系统中)进行复制。

从受版权保护的 NetApp 资料派生的软件受以下许可和免责声明的约束:

本软件由 NetApp 按"原样"提供,不含任何明示或暗示担保,包括但不限于适销性以及针对特定用途的适用性的 隐含担保,特此声明不承担任何责任。在任何情况下,对于因使用本软件而以任何方式造成的任何直接性、间接 性、偶然性、特殊性、惩罚性或后果性损失(包括但不限于购买替代商品或服务;使用、数据或利润方面的损失 ;或者业务中断),无论原因如何以及基于何种责任理论,无论出于合同、严格责任或侵权行为(包括疏忽或其 他行为),NetApp 均不承担责任,即使已被告知存在上述损失的可能性。

NetApp 保留在不另行通知的情况下随时对本文档所述的任何产品进行更改的权利。除非 NetApp 以书面形式明 确同意,否则 NetApp 不承担因使用本文档所述产品而产生的任何责任或义务。使用或购买本产品不表示获得 NetApp 的任何专利权、商标权或任何其他知识产权许可。

本手册中描述的产品可能受一项或多项美国专利、外国专利或正在申请的专利的保护。

有限权利说明:政府使用、复制或公开本文档受 DFARS 252.227-7013 (2014 年 2 月)和 FAR 52.227-19 (2007 年 12 月)中"技术数据权利 — 非商用"条款第 (b)(3) 条规定的限制条件的约束。

本文档中所含数据与商业产品和/或商业服务(定义见 FAR 2.101)相关,属于 NetApp, Inc. 的专有信息。根据 本协议提供的所有 NetApp 技术数据和计算机软件具有商业性质,并完全由私人出资开发。 美国政府对这些数 据的使用权具有非排他性、全球性、受限且不可撤销的许可,该许可既不可转让,也不可再许可,但仅限在与交 付数据所依据的美国政府合同有关且受合同支持的情况下使用。除本文档规定的情形外,未经 NetApp, Inc. 事先 书面批准,不得使用、披露、复制、修改、操作或显示这些数据。美国政府对国防部的授权仅限于 DFARS 的第 252.227-7015(b)(2014 年 2 月)条款中明确的权利。

商标信息

NetApp、NetApp 标识和 <http://www.netapp.com/TM> 上所列的商标是 NetApp, Inc. 的商标。其他公司和产品名 称可能是其各自所有者的商标。